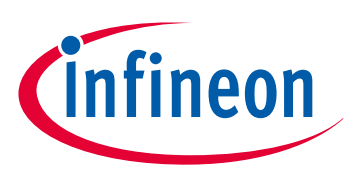

## XMC 1000

32-bit Microcontroller Series for Industrial Applications

# Driving LED Strips with the RGB LED Lighting Shield

AP32313

Application Note

## **About this document**

### **Scope and purpose**

This document provides hints for using the RGB LED Lighting Shield to drive and control LED strip lights.

### **Intended audience**

This document is intended for engineers interested in evaluating or making prototypes with the RGB LED Lighting Shield.

### **Applicable Products**

XMC1202

### **References**

Infineon: DAVE™, <http://www.infineon.com/dave> Infineon: XMC Family,<http://www.infineon.com/XMC>

The application code can be downloaded fro[m http://www.infineon.com/arduino](http://www.infineon.com/arduino)

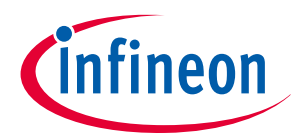

**Table of Contents**

## **Table of Contents**

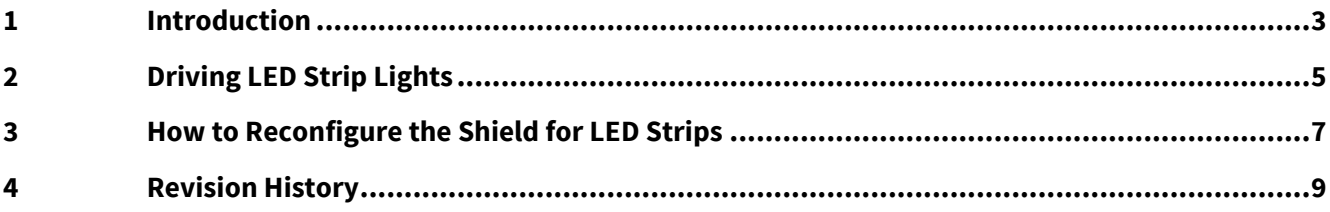

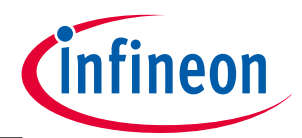

**Introduction**

## <span id="page-2-0"></span>**1 Introduction**

The RGB LED Lighting Shield is designed to drive up to 3 parallel LED strings with constant current. This constant current can be modulation-dimmed to control brightness and color.

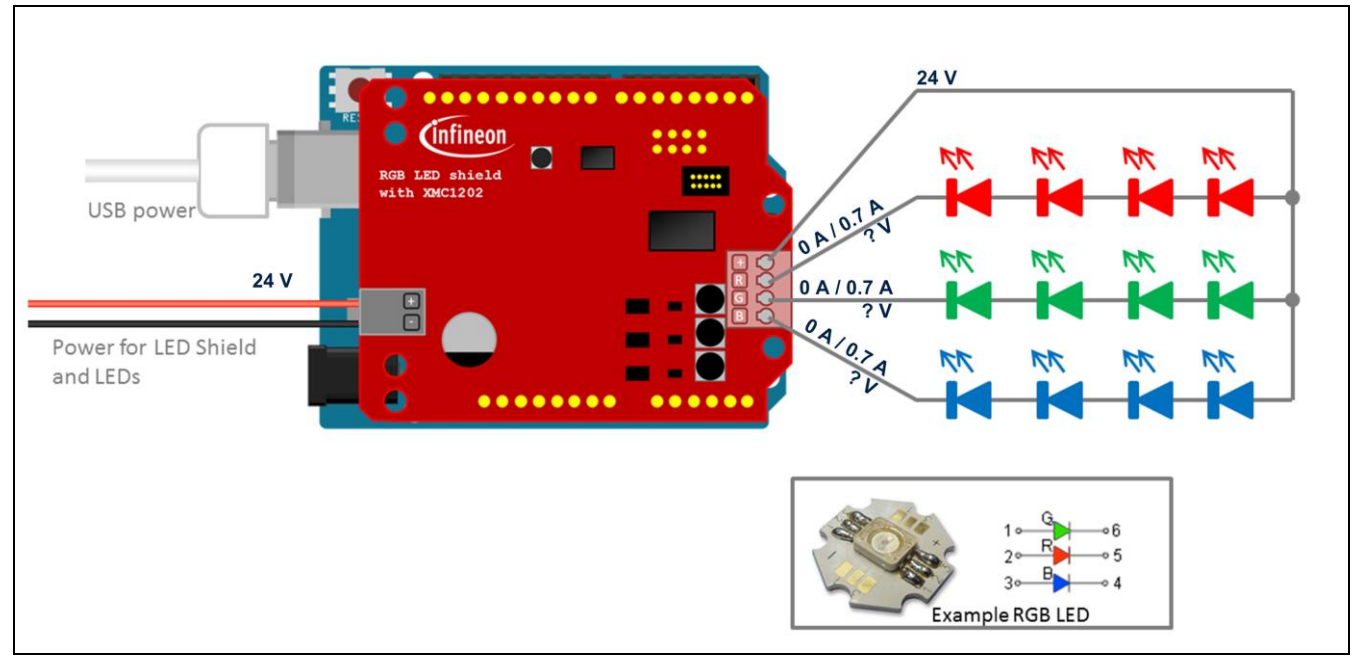

**Figure 1 RGB LED Lighting Shield with LED strings connected (original b[y shabaz](http://www.element14.com/community/people/shabaz) from [here\)](http://www.element14.com/community/groups/arduino/blog/2014/12/17/rgb-led-shield-from-infineon--getting-started-guide)**

The RGB LED Lighting Shield contains 3 inverted buck converters with current feedback. Each buck converter can maintain constant current at its output. However, the output voltage depends on the connected LED string and cannot be controlled by the buck converter.

### **Driving LED Strips with the RGB LED Lighting Shield AP32313**

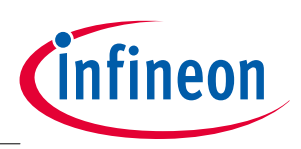

**Introduction**

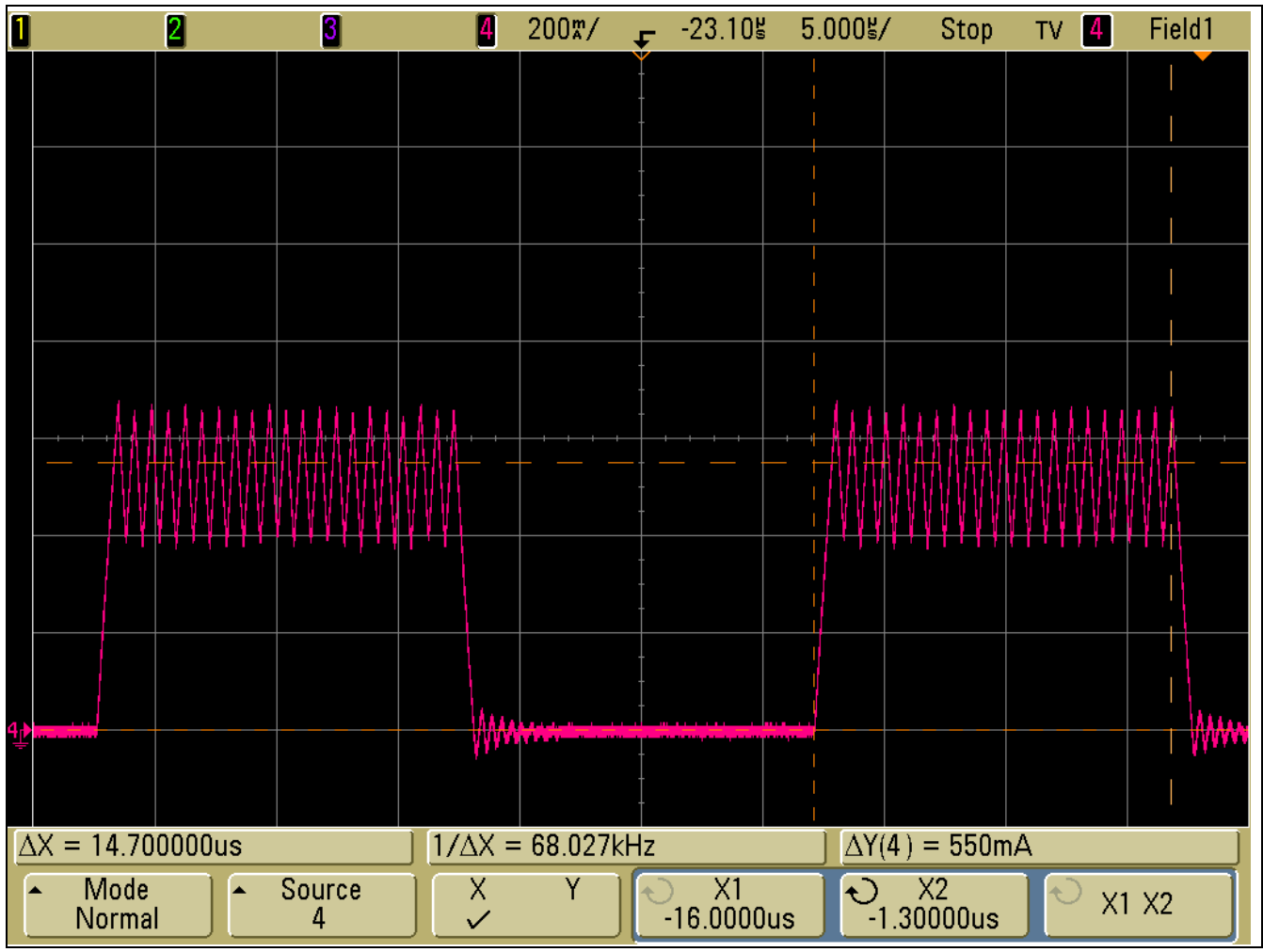

**Figure 2 Typical modulation dimmed output current**

LED strips are more than LED strings. LED strings behave like diodes and require constant current. LED strips contain current control circuitry and require constant voltage, typically 12V or 24V. They can be modulationdimmed by turning this voltage on-off. The current control circuitry is typically either a series resistor or a linear LED driver IC, such as **BCR421U**.

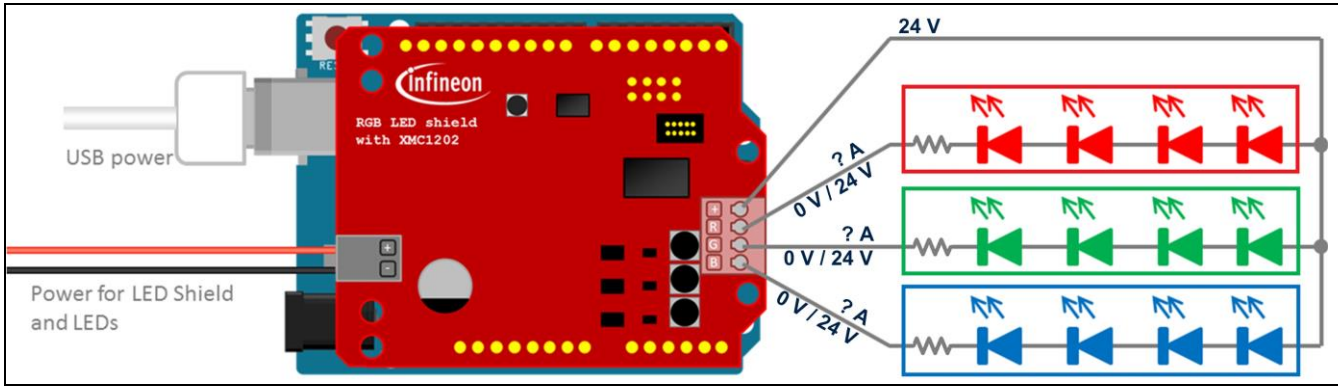

**Figure 3 RGB LED Lighting Shield with LED strips connected**

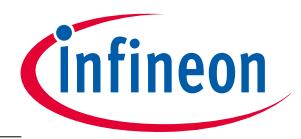

**Driving LED Strip Lights**

## <span id="page-4-0"></span>**2 Driving LED Strip Lights**

If the RGB LED Lighting Shield is used to drive LED strips that require constant voltage, its current control feature must be turned off. The input voltage to the shield has to be the same as what the strip requires, for example, 24V. The inductors and schottky diodes located on the shield are not used. The LED current is controlled by built-in logic in each LED strip.

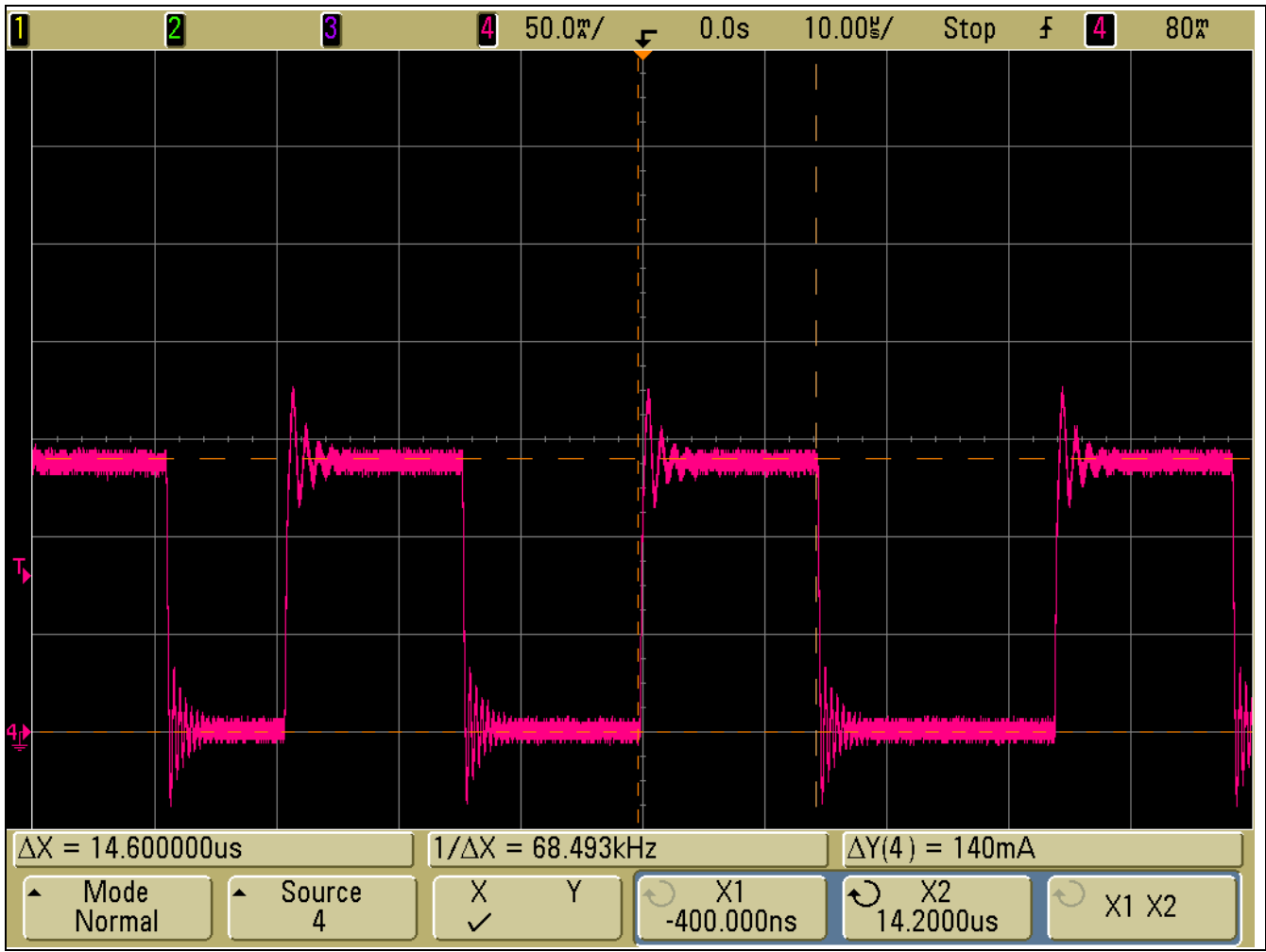

**Figure 4 Typical modulation dimmed output current when LED strips are connected**

The shield does not have to perform current control which means the onboard XMC1202 microcontroller has resources available for fast overcurrent protection. For example, it can shut down an LED strip within 200ns if the LED current exceeds 900mA (or any other user-defined value). Color and dimming level control are unchanged. They are performed by pulse density modulated signals from the BCCU module in the microcontroller and can be controlled by the same Colour Intensity and Dimming commands over I<sup>2</sup>C.

### **Driving LED Strips with the RGB LED Lighting Shield AP32313**

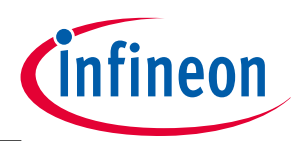

**Driving LED Strip Lights**

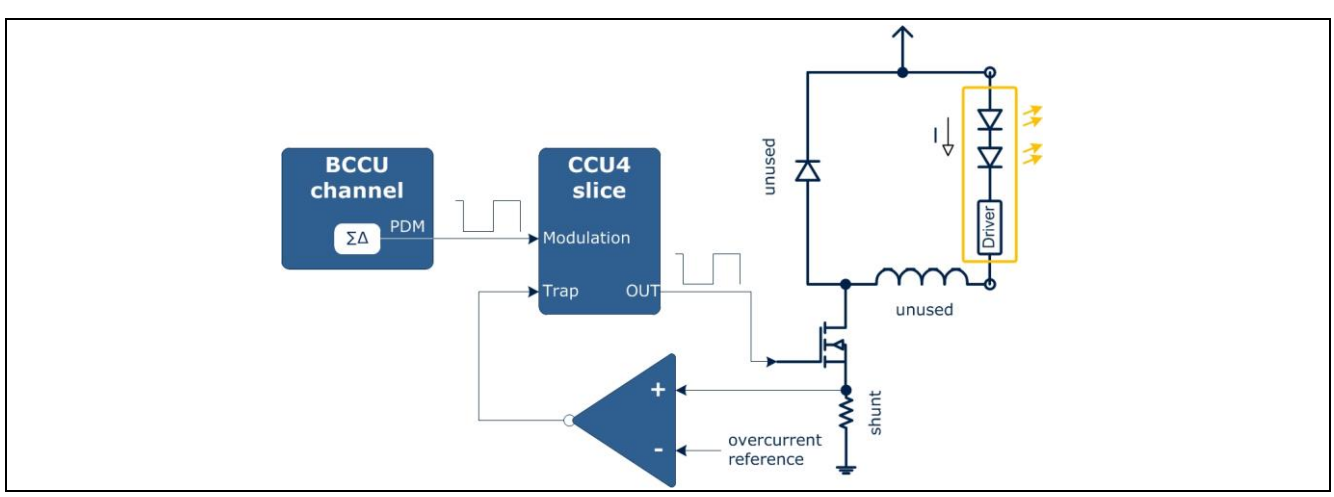

**Figure 5 Modulation dimming and overcurrent protection**

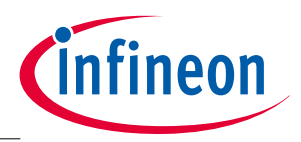

**How to Reconfigure the Shield for LED Strips**

## <span id="page-6-0"></span>**3 How to Reconfigure the Shield for LED Strips**

Registers in the XMC1202 microcontroller on board the RGB LED Lighting Shield can be accessed directly without the use of the pre-defined <sup>12</sup>C commands. This is described in detail in the "RGB LED Lighting Shield [with XMC1202 for Arduin](http://www.infineon.com/cms/en/product/evaluation-boards/KIT_LED_XMC1202_AS_01/evaluation-boards/KIT_LED_XMC1202_AS_01/productType.html?productType=5546d4624cb7f111014d046839d66d70&preview=true)o" board manual. Information on the XMC1202 registers can be found in the [XMC1200 Reference Manual.](http://www.infineon.com/cms/en/product/channel.html?channel=db3a30433c1a8752013c1aa35a6a0029&tab=2)

Reconfiguring the registers requires 4 steps:

### **1. Set current limit to the desired overcurrent level**

- a. The Peak Current Reference commands, such as CURRENT\_RED, are limited to about 781mA.
- b. I2CWRITE\_DIRECTACCESS command with DIRECTACCESS\_MOVE parameter is recommended.

### **2. Reprogram CCU4 inputs**

- a. When the LED current reaches the reference level it causes a TRAP event rather than a CLEAR event and the output channel is shut down to protect the circuitry.
- b. I2CWRITE\_DIRECTACCESS command with DIRECTACCESS\_MOVE parameter is recommended.

### **3. Increase the free running duty cycle to 100%**

- a. The MOSFET should be always on when modulation enables it. There is no need for switched-mode current control.
- b. I2CWRITE\_DIRECTACCESS command with DIRECTACCESS\_MOVE parameter is recommended.

### **4. Clear TRAP in all channels**

- a. This enables all channels.
- b. I2CWRITE\_DIRECTACCESS command with DIRECTACCESS\_MOVE parameter is recommended.

The following Arduino code snippet performs these 4 steps.

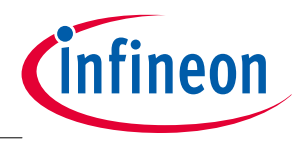

#### **How to Reconfigure the Shield for LED Strips**

// Reconfigure RGB LED Lighting Shield for constant voltage LED load (e.g. LED strip)

//----------------------------------------------------------------------------------------------------

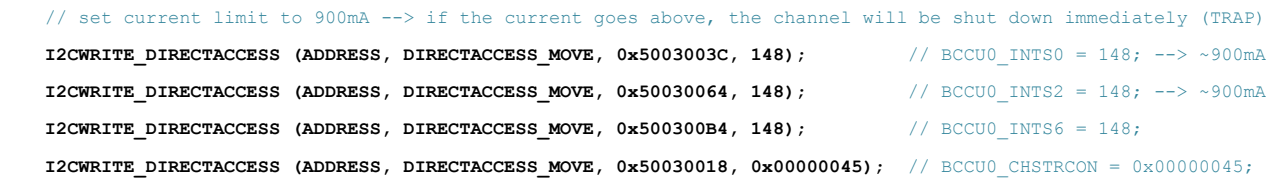

// reprogram CCU4 inputs (no more peak-current control, overcurrent protection instead: TRAP)

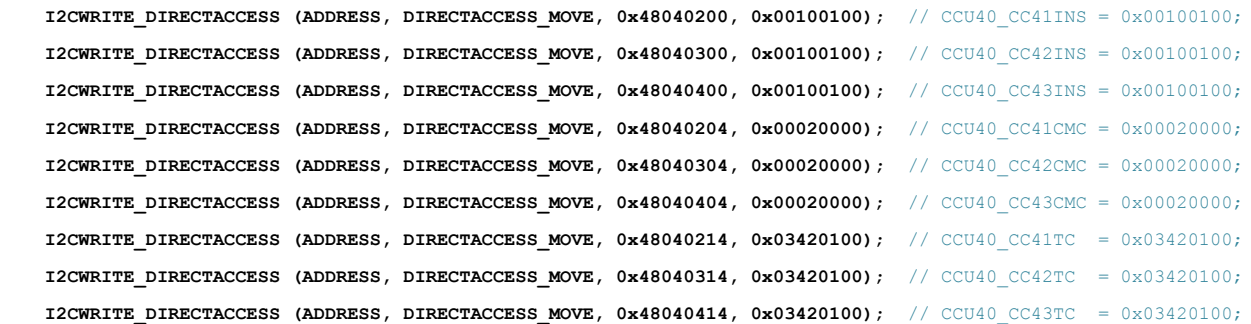

#### // 100% duty cycle (no off-time needs to be generated anymore)

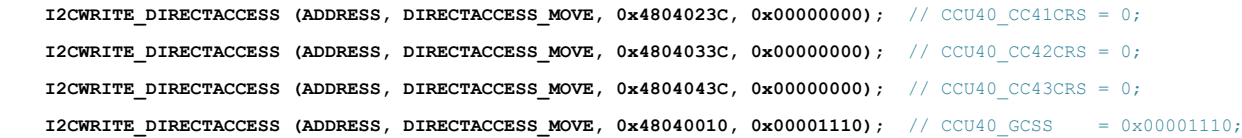

#### // clear TRAP in all channels (in case it accidentally occurred while rewiring)

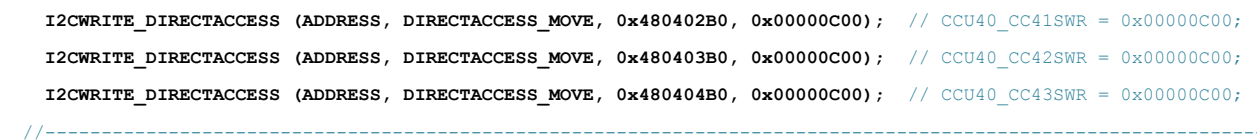

An example project is available at the ["RGB LED Lighting Shield with XMC1202 for Arduino"](http://www.infineon.com/cms/en/product/evaluation-boards/KIT_LED_XMC1202_AS_01/evaluation-boards/KIT_LED_XMC1202_AS_01/productType.html?productType=5546d4624cb7f111014d046839d66d70&preview=true) website.

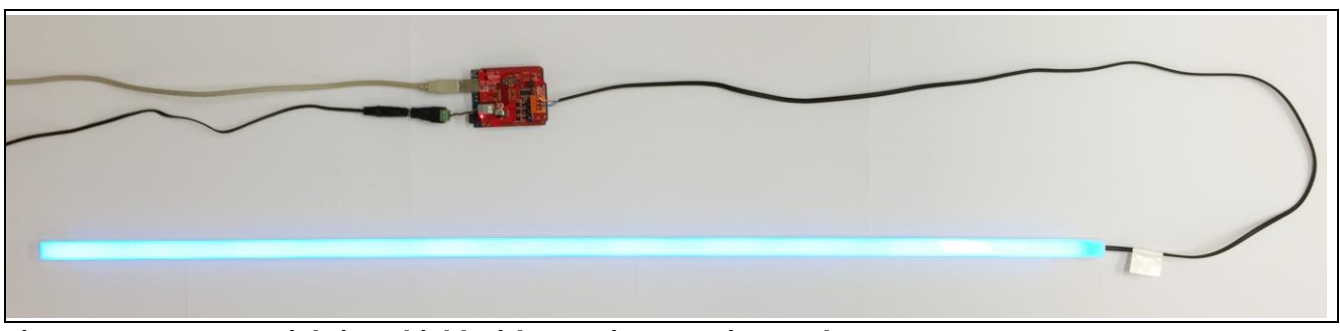

**Figure 6 RGB LED Lighting Shield with LED Linear VarioLED Flex VENUS RGB**

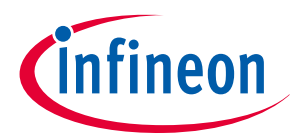

**Revision History**

## <span id="page-8-0"></span>**4 Revision History**

**Current Version is V1.0, 2015-08**

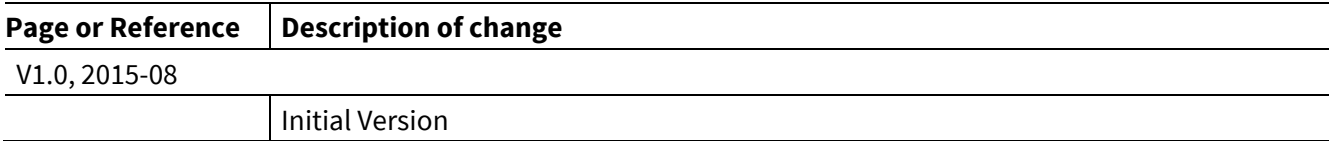

#### **Trademarks of Infineon Technologies AG**

AURIX™, C166™, CanPAK™, CIPOS™, CIPURSE™, CoolGaN™, CoolMOS™, CoolSET™, CoolSiC™, CORECONTROL™, CROSSAVE™, DAVE™, DI-POL™, DrBLADE™,<br>EasyPIM™, EconoBRIDGE™, EconoDUAL™, EconoPACK™, EconoPIM™, EiceDRIVER™, eupec™, FCOS™, H thinQ!™, TRENCHSTOP™, TriCore™.

#### **Other Trademarks**

Advance Design System™ (ADS) of Agilent Technologies, AMBA™, ARM™, MULTI-ICE™, KEIL™, PRIMECELL™, REALVIEW™, THUMB™, µVision™ of ARM<br>Limited, UK. ANSI™ of American National Standards Institute. AUTOSAR™ of AUTOSAR develop iq™ of DECT Forum. COLOSSUS™, FirstGPS™ of Trimble Navigation Ltd. EMV™ of EMVCo, LLC (Visa Holdings Inc.). EPCOS™ of Epcos AG. FLEXGO™ of<br>Microsoft Corporation. HYPERTERMINAL™ of Hilgraeve Incorporated. MCS™ of Intel Cor Infrared Data Association Corporation. ISO™ of INTERNATIONAL ORGANIZATION FOR STANDARDIZATION. MATLAB™ of MathWorks, Inc. MAXIM™ of Maxim Integrated Products, Inc. MICROTEC™, NUCLEUS™ of Mentor Graphics Corporation. MIPI™ of MIPI Alliance, Inc. MIPS™ of MIPS Technologies, Inc., USA.<br>muRata™ of MURATA MANUFACTURING CO., MICROWAVE OFFICE™ (MWO) of Applied Wav Microsystems, Inc. SPANSION™ of Spansion LLC Ltd. Symbian™ of Symbian Software Limited. TAIYO YUDEN™ of Taiyo Yuden Co. TEAKLITE™ of CEVA, Inc. TEKTRONIX™ of Tektronix Inc. TOKO™ of TOKO KABUSHIKI KAISHA TA. UNIX™ of X/Open Company Limited. VERILOG™, PALLADIUM™ of Cadence Design Systems, Inc. VLYNQ™ of Texas Instruments Incorporated. VXWORKS™, WIND RIVER™ of WIND RIVER SYSTEMS, INC. ZETEX™ of Diodes Zetex Limited.

Last Trademarks Update 2014-07-17

#### **<www.infineon.com>**

 **Edition 2015-08 Published by Infineon Technologies AG**

**81726 Munich, Germany**

**© 2015 Infineon Technologies AG. All Rights Reserved.**

**Do you have a question about any aspect of this document?**

**Email[: erratum@infineon.com](mailto:erratum@infineon.com;ctdd@infineon.com?subject=Document%20question%20)**

**Document reference**  AP32313

#### **Legal Disclaimer**

THE INFORMATION GIVEN IN THIS APPLICATION NOTE (INCLUDING BUT NOT LIMITED TO CONTENTS OF REFERENCED WEBSITES) IS GIVEN AS A HINT FOR THE IMPLEMENTATION OF THE INFINEON TECHNOLOGIES COMPONENT ONLY AND SHALL NOT BE REGARDED AS ANY DESCRIPTION OR WARRANTY OF A CERTAIN FUNCTIONALITY, CONDITION OR QUALITY OF THE INFINEON TECHNOLOGIES COMPONENT. THE RECIPIENT OF THIS APPLICATION NOTE MUST VERIFY ANY FUNCTION DESCRIBED HEREIN IN THE REAL APPLICATION. INFINEON TECHNOLOGIES HEREBY DISCLAIMS ANY AND ALL WARRANTIES AND LIABILITIES OF ANY KIND (INCLUDING WITHOUT LIMITATION WARRANTIES OF NON-INFRINGEMENT OF INTELLECTUAL PROPERTY RIGHTS OF ANY THIRD PARTY) WITH RESPECT TO ANY AND ALL INFORMATION GIVEN IN THIS APPLICATION NOTE.

#### **Information**

For further information on technology, delivery terms and conditions and prices, please contact the nearest Infineon Technologies Office (**[www.infineon.com](http://www.infineon.com/)**).

#### **Warnings**

Due to technical requirements, components may contain dangerous substances. For information on the types in question, please contact the nearest Infineon Technologies Office. Infineon Technologies components may be used in life-support devices or systems only with the express written approval of Infineon Technologies, if a failure of such components can reasonably be expected to cause the failure of that life-support device or system or to affect the safety or effectiveness of that device or system. Life support devices or systems are intended to be implanted in the human body or to support and/or maintain and sustain and/or protect human life. If they fail, it is reasonable to assume that the health of the user or other persons may be endangered.